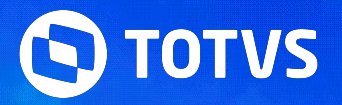

## **ESOCIAL LEIAUTE S-1.2**

Linha RM

**2023/ Novembro** 

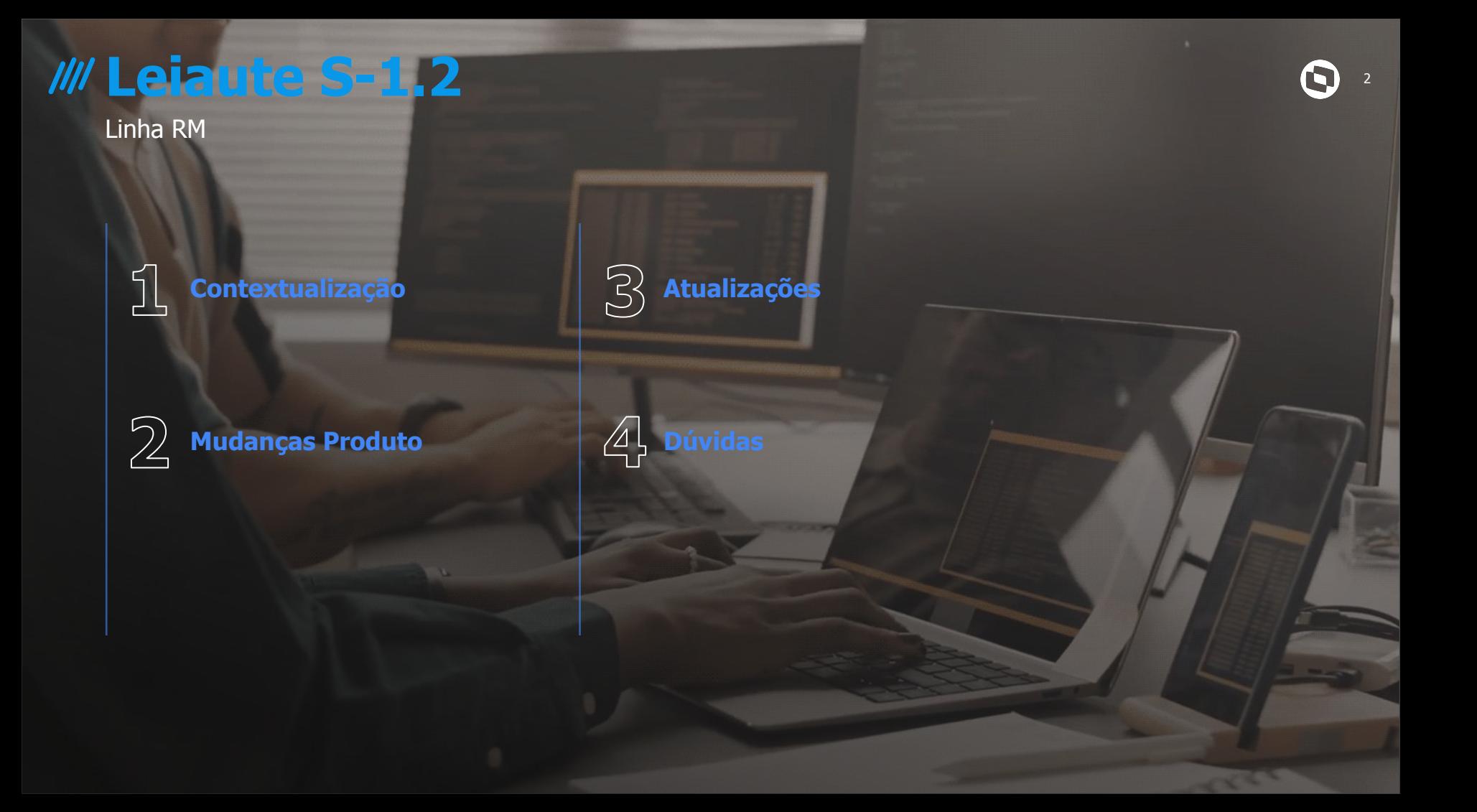

## **Contextualização**

Leiaute S-1.2

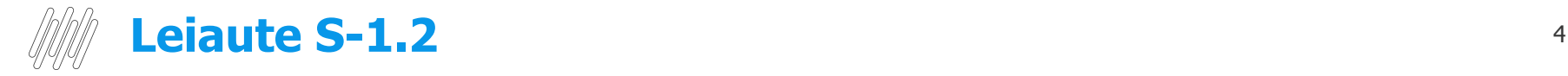

No dia 30/05/2023 foi Publicada Nota de Documentação Evolutiva [NDE 01/2023](https://www.gov.br/esocial/pt-br/centrais-de-conteudo/agenda/2023-05-30-publicada-nota-de-documentacao-evolutiva-nde-01-2023-com-os-leiautes-da-versao-s-1.2) com os leiautes da versão S-1.2.

No dia 11/07/2023 Republicada a [NDE 01/2023](https://www.gov.br/esocial/pt-br/documentacao-tecnica/nde-01-2023-rev-em-11-07-2023/index.html/) com revisada e com 28 alterações de regras, validação, tamanho de campo e um campo novo;

- A versão S-1.2 contempla os ajustes dos eventos remuneratórios para a substituição da DIRF pelo eSocial em relação aos rendimentos do trabalho.
- A nova versão traz também diversas alterações nos eventos referentes aos Processos Trabalhistas S-2500/S-2501.

Publicado também no site oficial do eSocial o cronograma:

Ambiente de produção restrita: **18/09/2023** Ambiente de produção: **20/11/2023**

Os eventos **S-1210**, **S-2500** e **S-2501** devem ser enviados **exclusivamente na versão S-1.2** a partir do **período de apuração 01/2024**, em virtude da substituição da captação das informações da DIRF pelo eSocial e da implantação do FGTS Digital. *Fonte: [Publicação da versão S-1.2 do Leiaute do eSocial](https://www.gov.br/esocial/pt-br/noticias/publicacao-da-versao-s-1-2-do-leiaute-do-esocial)*

**Convivência de leiautes (S-1.1 e S-1.2): 20/11/2023 a 21/01/2024** 

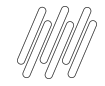

## **Leiaute S-1.2 - Alterações** <sup>5</sup>

Com a liberação do leiaute S-1.2, identificamos as seguintes mudanças:

## **Folha de Pagamento**

- 40 alterações em eventos já existentes, que incluem a criação de 10 grupos, a inclusão de 7 campos em grupos existentes e mudanças de validação e regras.
- As alterações mais relevantes foram aplicadas no evento S-1210, uma vez que ele tem o objetivo de substituir a DIRF.
- Também ocorreram alterações nos arquivos S-1200, S-2200, S-2300, S-2206, S-2205, S-2210, S-2299, S-2300, S-2400, S-2405, S-2306, S-2220 e S-2240.

## **Processos Trabalhistas: S-2500 e S-2501**

○ 45 alterações em eventos já existentes, que incluem a criação de 13 grupos, a inclusão de 9 campos em grupos existentes, a exclusão de 18 campos e mudanças de validação e regras.

## **Outros Impactos**

- Autônomos Dependentes
	- Impacto na integração com backoffice linha RM, integração e Autônomo Externo.
	- Impacto na folha de pagamento (nos processos de Folha, Férias, 13o. Salário e rescisão).

# **02 Mudanças Produto**

 $\bigcirc$ 

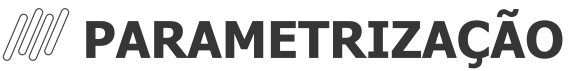

## Pré Requisitos

- **Script:** É necessário executar os script's de adequação das tabelas campos do sistema através do sis **RM.Atualizador.exe**.
- **Versão do Leiaute:** Selecionar o leiaute S-1.2 em RH | Folha de Pagamento | Configurações | Parametrizador | eSocial | Configurações Gerais | Configura Gerais 1/6 no módulo TOTVS Folh Pagamento.

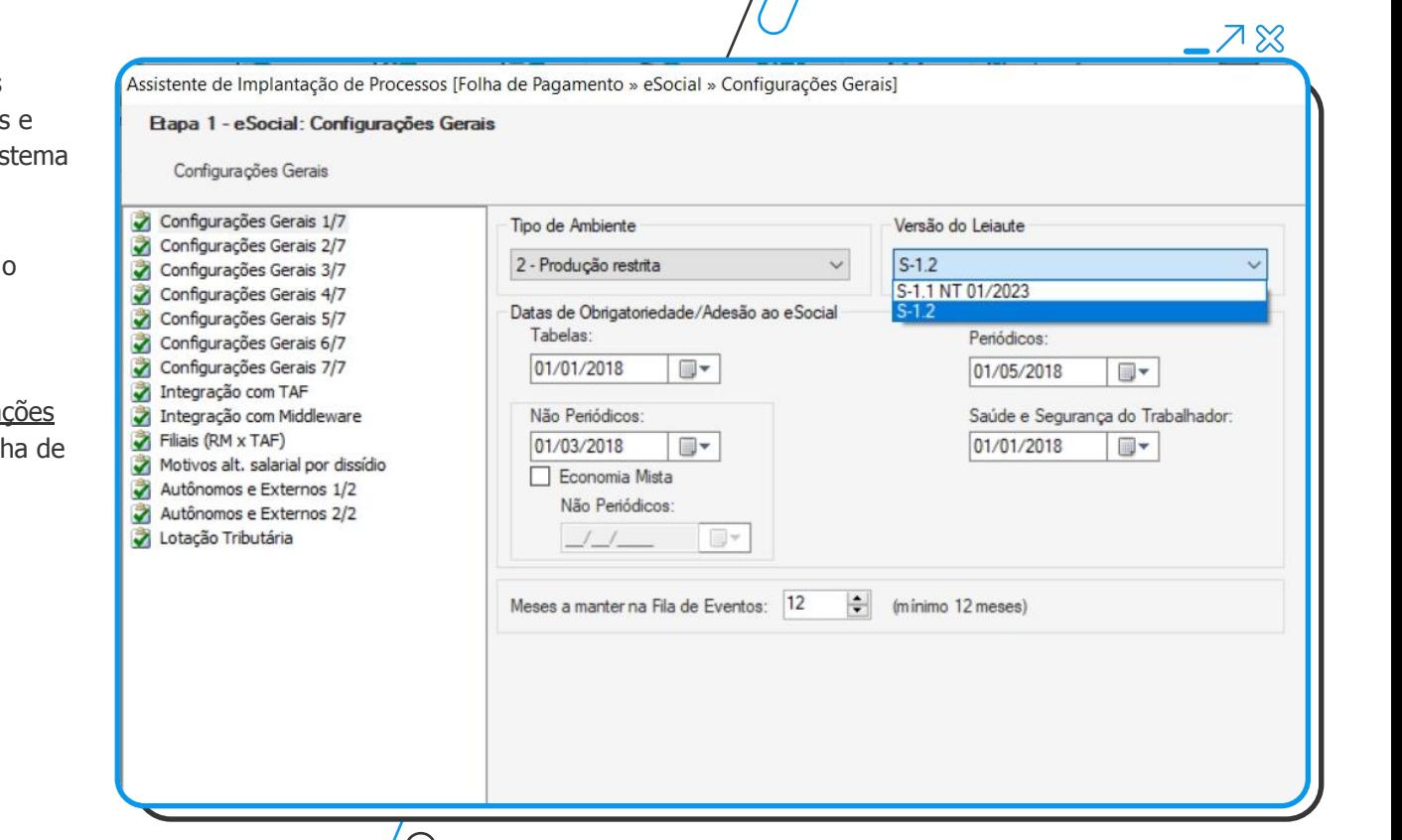

7

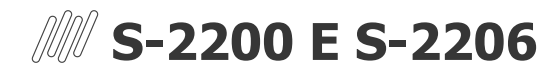

## Aprendiz

- **Parametrização**: No cadastro do funcionário, ao selecionar o código de categoria eSocial "**103 - Empregador - Aprendiz**", uma nova aba chamada "**Dados do Aprendiz**" será habilitada no menu lateral "**Registro**". Mais informações, [acesse.](https://tdn.totvs.com/pages/releaseview.action?pageId=795092070)
- **Dados do Aprendiz:**
	- **Modalidade de Contratação** (<*indAprend*>)
		- **Direta:** contratação do aprendiz efetivada pelo estabelecimento cumpridor da cota de aprendizagem; **ou**
		- **Indireta**: contratação do aprendiz efetivada por entidades sem fins lucrativos ou por entidades de prática desportiva a serviço do estabelecimento cumpridor da cota.
	- **CNPJ** do estabelecimento onde estão sendo realizadas as **atividades práticas** (<*cnpjPrat*>)
	- **CNPJ** da **Entidade Qualificadora** (<*cnpjEntQual*> no caso de contratação direta) ou **CPF/CNPJ** do **empregador cotista** (<*nrInsc*> - no caso de contratação indireta)

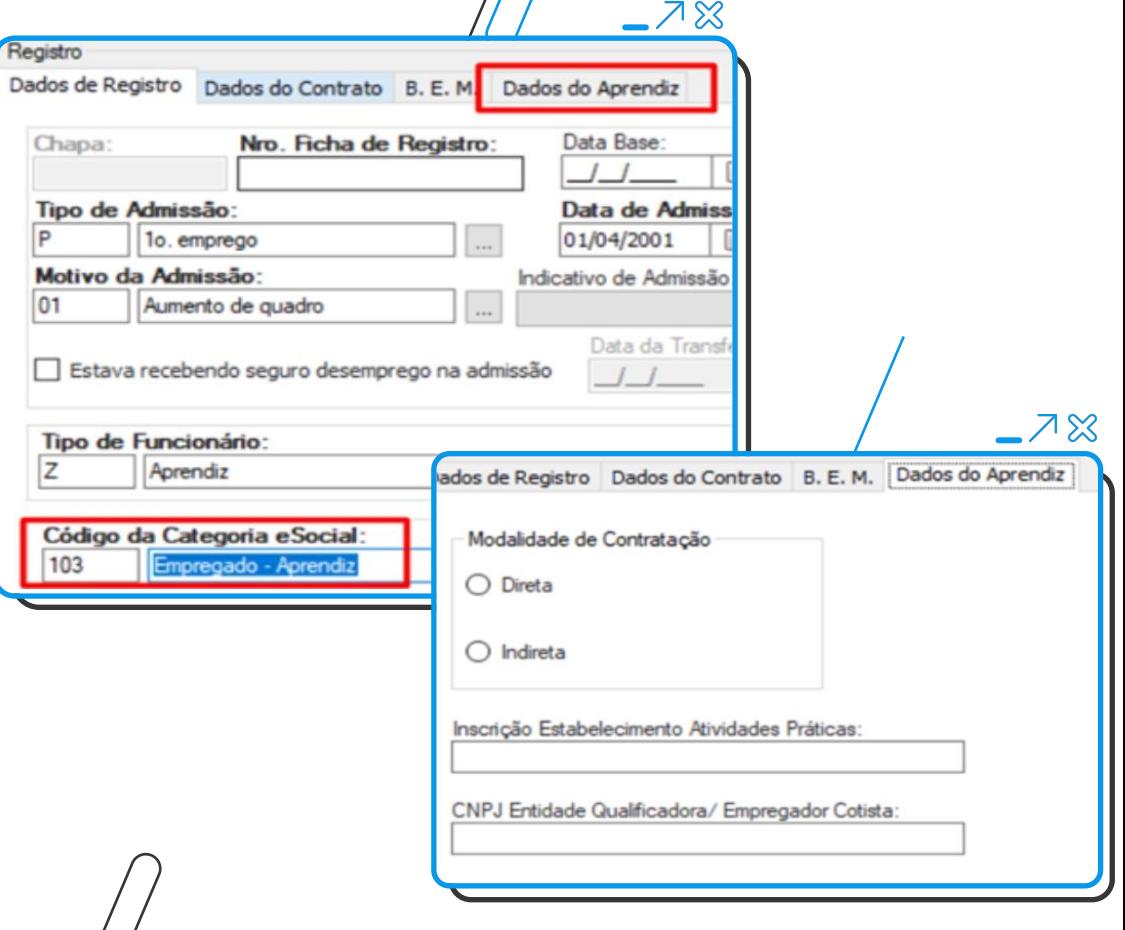

## **S-2200, S-2205, S-2300, S-2400 E S-2405**

Descrição da Dependência

- **Parametrização**: Criado o campo "**Descrição da Dependência**" no cadastro de dependentes do funcionário, que, quando preenchido, resultará na geração da tag<br><descrDep>. Quando selecionada a opção "**9 - Outros**" no campo "**Grau de Parentesco**", o campo "**Descrição da Dependência**" será habilitado para preenchimento.
- **Validação**: O preenchimento do campo será **obrigatório** quando possuir **incidência de IRRF** marcada para o **dependente**

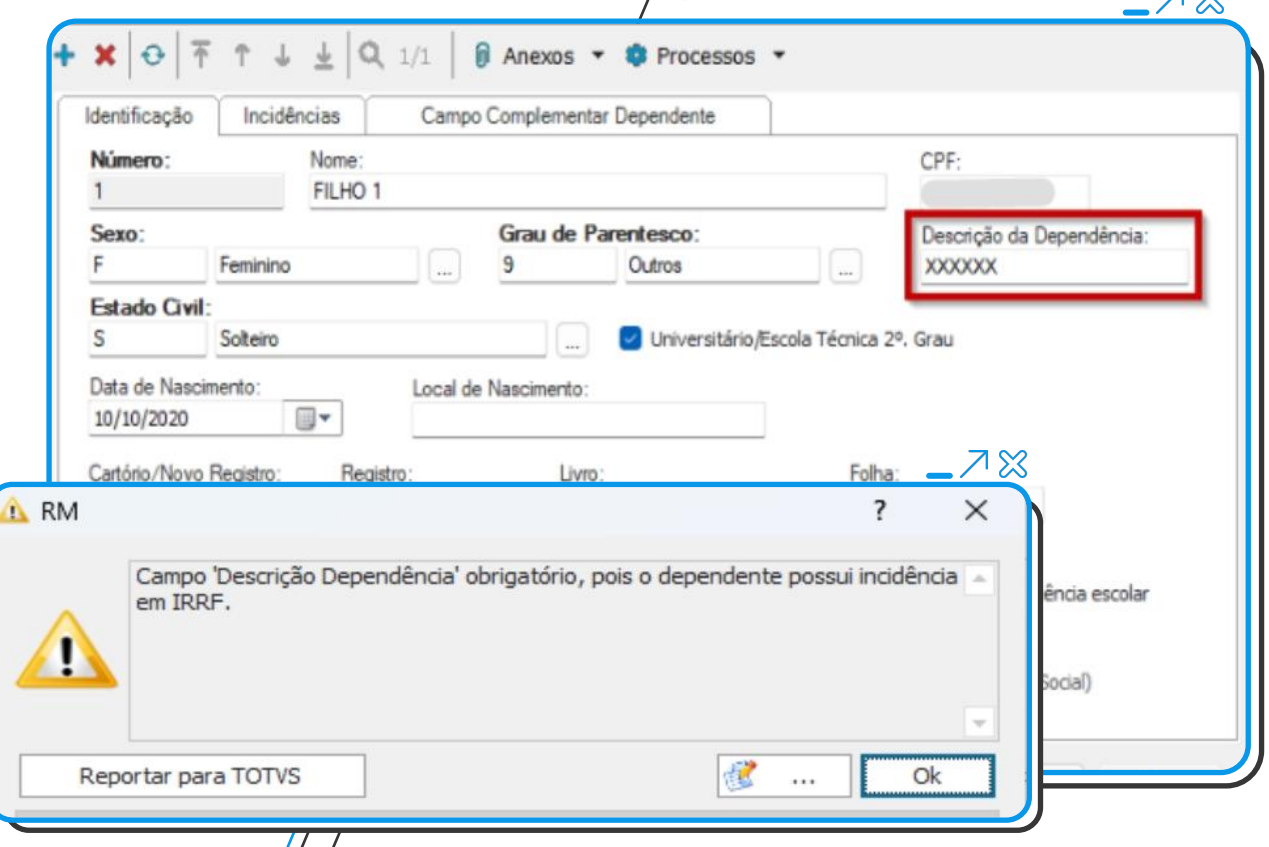

9

 $7<sub>W</sub>$ 

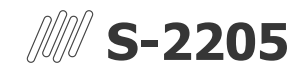

Geração Gatilho S-2205

- Ao marcar ou desmarcar os campos "**Assistência Médica**" e/ou "**Pensão**" da aba "**Incidências**" no cadastro do dependente, o sistema irá gerar um **gatilho do evento S-2205** para atender as mudanças no leiaute S-1.2 do evento S-1210.
- Após a instalação do patch, é importante executar o processo eSocial | Outros Processos | Gerar Gatilhos em Lote. Recomendamos que esse processo seja executado antes do envio do evento S-1210 e de outros eventos relacionados. Dessa forma, todas as informações ficarão completas e atualizadas no ambiente do governo.

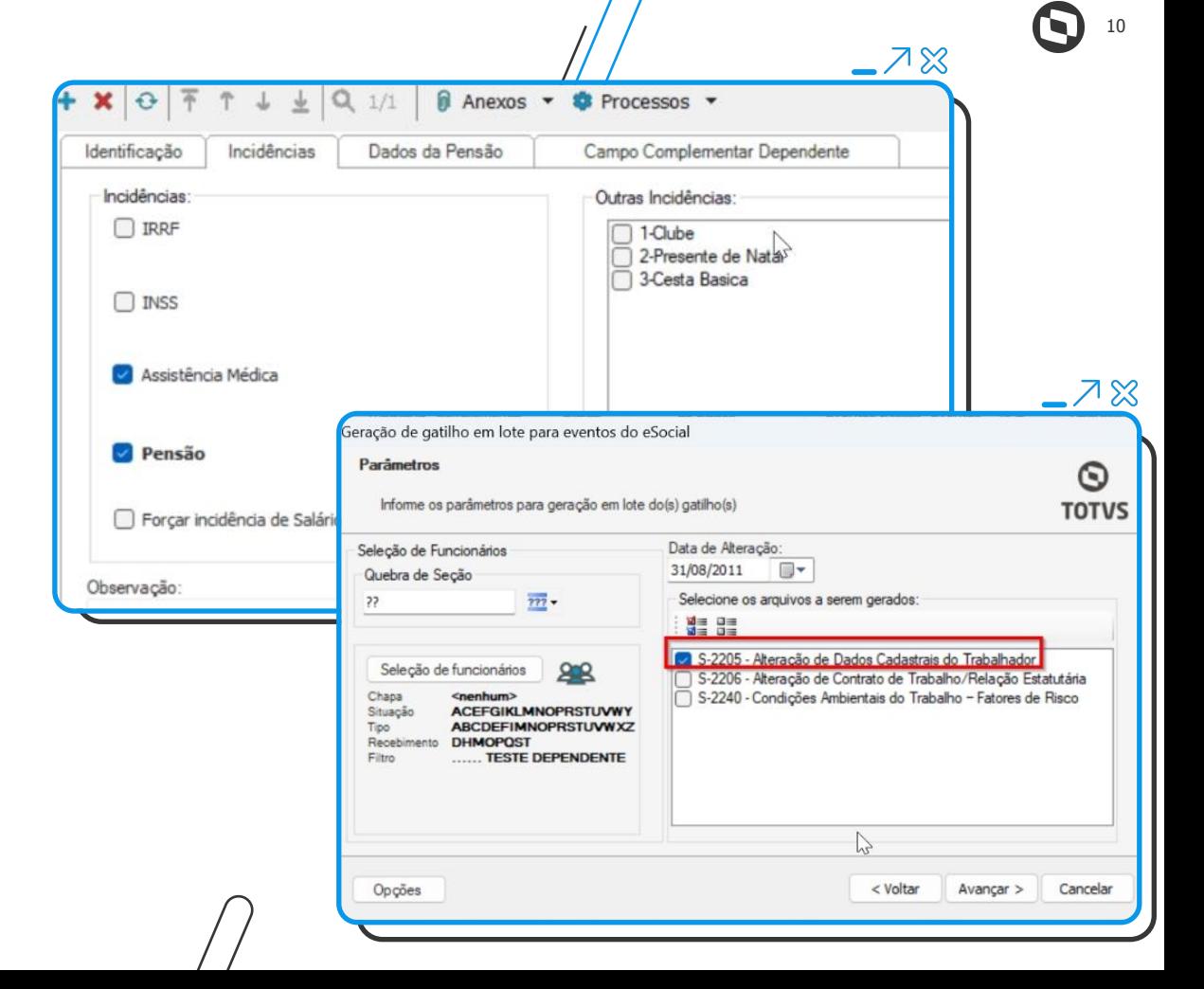

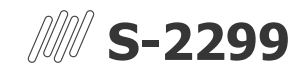

## Tabela 19 - Motivos de Desligamento

- **Tabela 19:** Incluídos os Motivos de Desligamento abaixo;
	- **47**  Rescisão do contrato de trabalho por encerramento da empresa, de seus estabelecimentos ou supressão de parte de suas atividades;
	- **48** Falecimento do empregador individual sem continuação da atividade
- **Parametrização:** Acesse o menu Configurações | Parametrizador | eSocial | De/Para | De/Para de Desligamento para incluir o relacionamento dos novos motivos de desligamento, que serão apresentados na opção "**Cod. Tipo eSocial**".

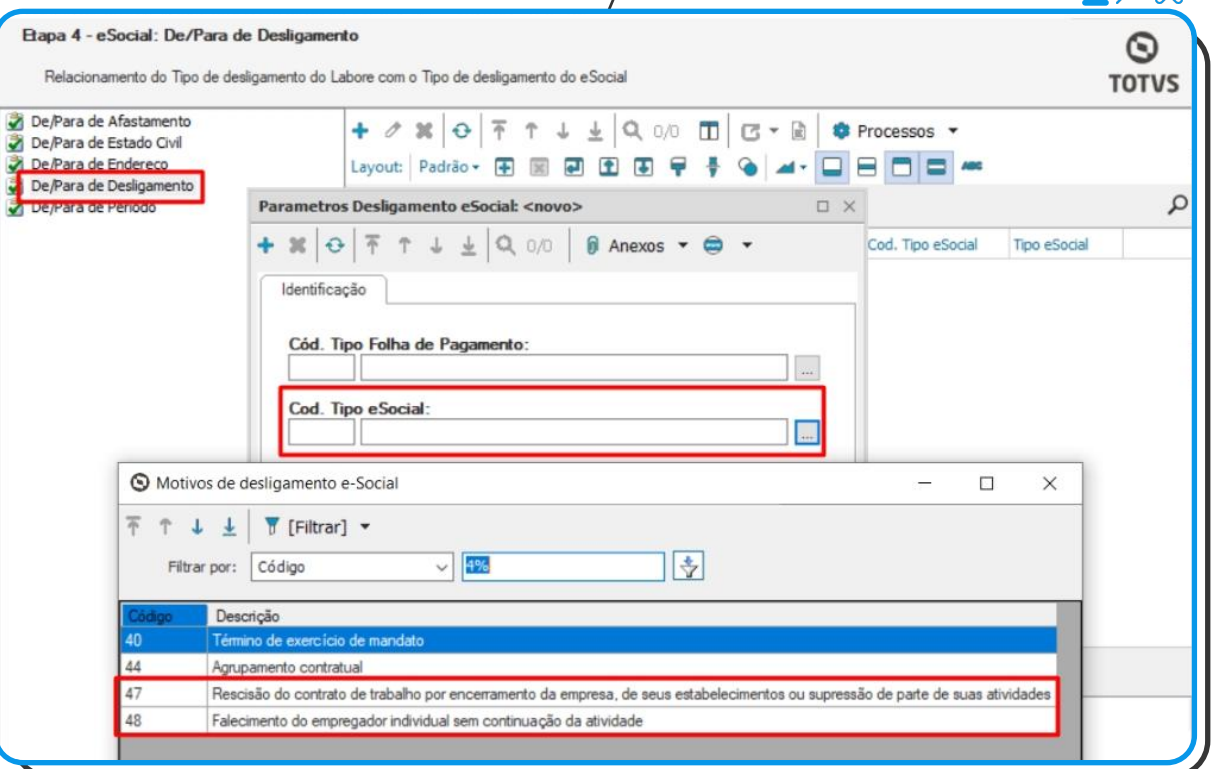

 $7x$ 

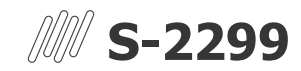

## Adesão ao Programa de Demissão Voluntária (PDV)

- **Parametrização:** No cadastro de rescisão (normal, coletiva e global), foi criado o parâmetro "**Tem adesão ao Programa de Demissão Voluntária**".
- **Validação**: Esse parâmetro será habilitado apenas quando o **motivo de desligamento** do eSocial for **diferente** de [10, 11, 12, 13, 28, 29, 30, 34, 36, 37, 40, 43, 44], conforme **Tabela 19** - Motivos de Desligamento. O motivo de desligamento, por sua vez, está relacionado ao **tipo de demissão** informado (verificar [Mapeamento do](https://tdn.totvs.com/display/LRM/Evento+S-2299) [evento\)](https://tdn.totvs.com/display/LRM/Evento+S-2299) ou ao De/Para cadastrado no parametrizador do eSocial.

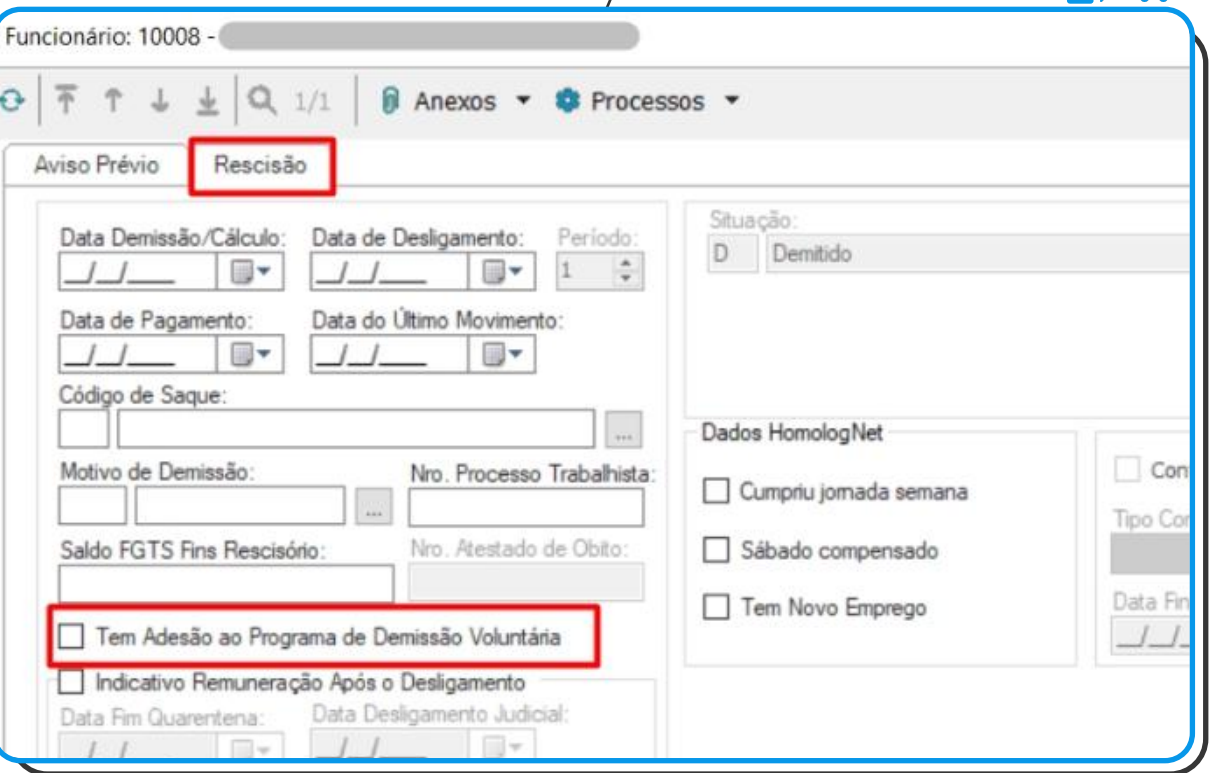

12

スペ

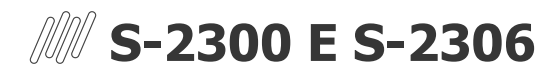

## Local de Trabalho Geral

- **XML:** Na geração do XML S-2300, será apresentada a tag <localTrabGeral> indicando o tipo de inscrição e número de inscrição correspondente à seção do trabalhador.
- **Validação**: Geração **obrigatória**  para funcionário com **categoria**  eSocial = [2XX, 304, 305, 4XX, 721, 722, 723, 731, 734, 738, 761, 771, 901, 902, 906].

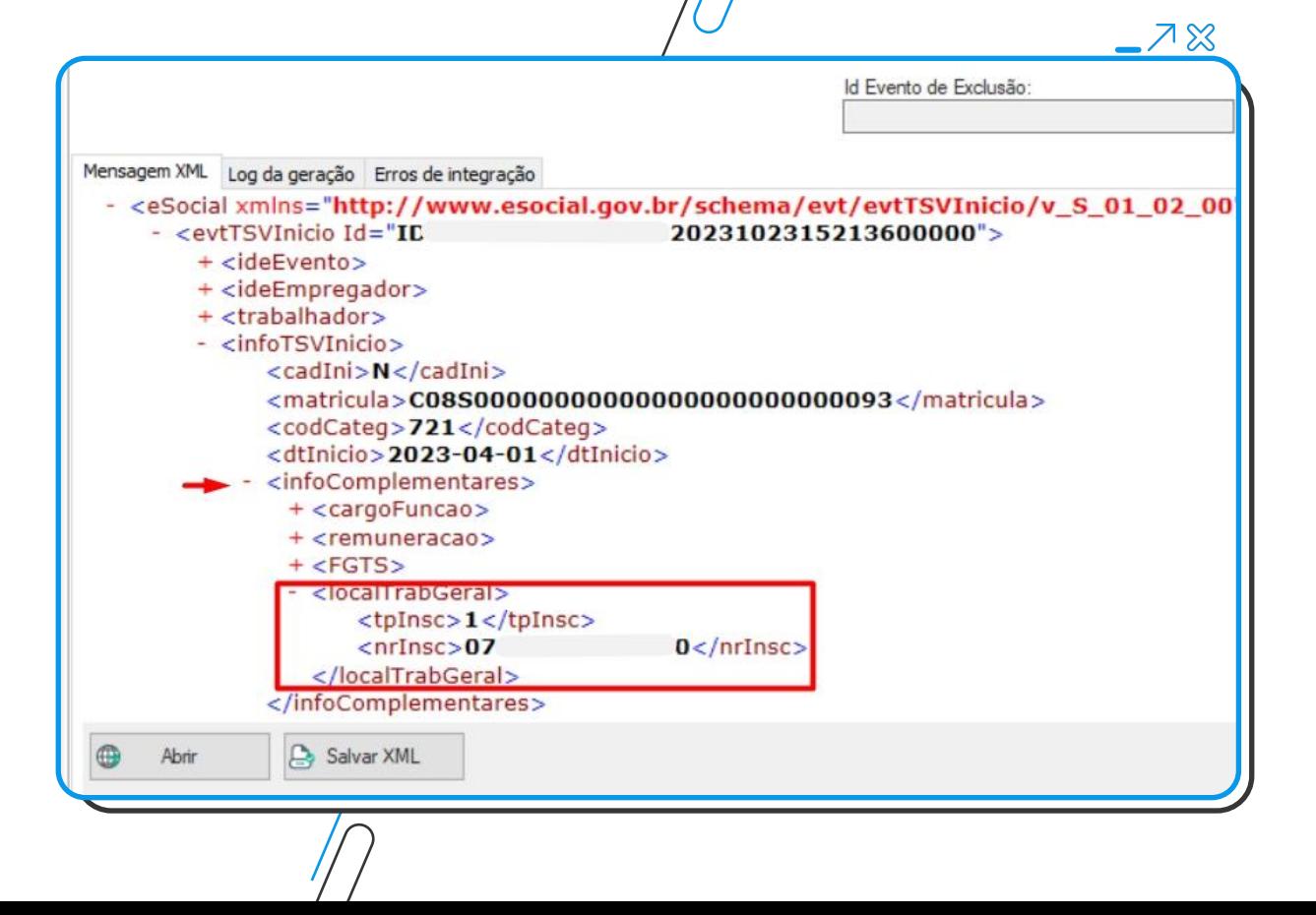

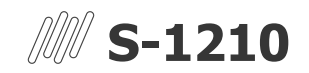

## Grupo {infoIRComplem} e seu respectivo campo {dtLaudo}

**Parametrização:** Foi adicionado o campo "**Data Atribuída pelo Laudo da Moléstia Grave**", na etapa "**Configurações Gerais 4/7**" do parametrizador do eSocial, para indicar qual campo complementar do funcionário será considerado para a data da moléstia grave. Este campo complementar deve ser configurado como do tipo **DATA**.

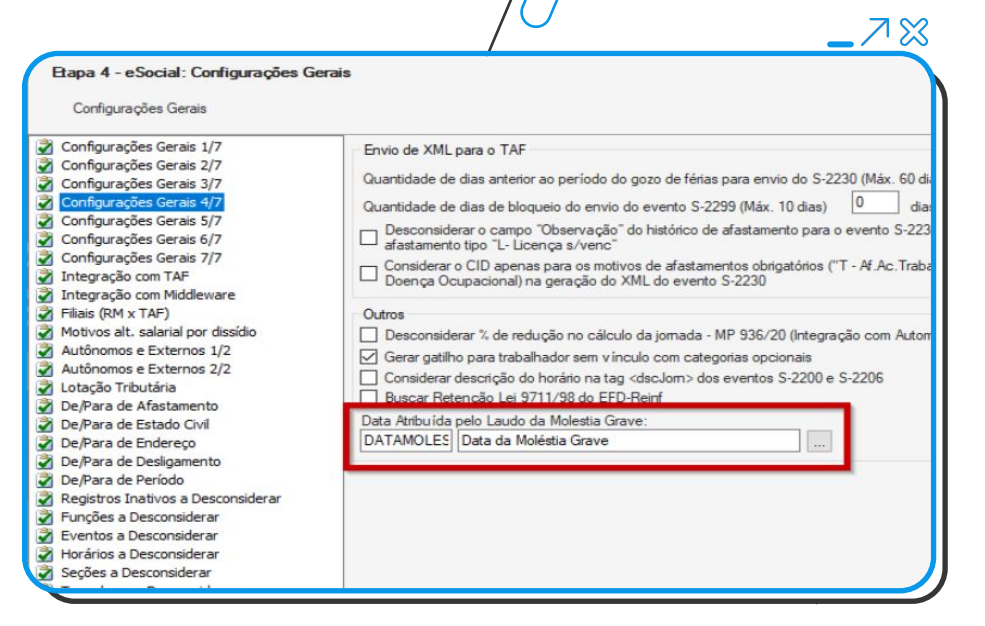

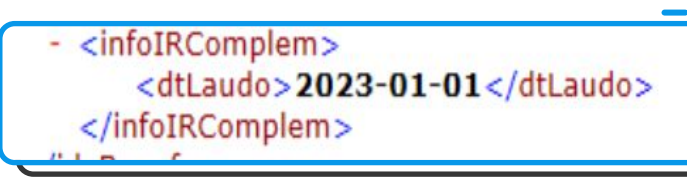

 $7\%$ 

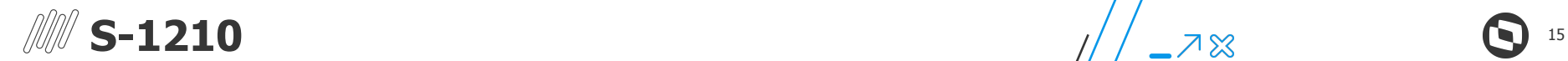

## Grupo {infoIRCR} e campo {tpCR}

- Campo será calculado de acordo com o cadastro do funcionário, seguindo as regras do leiaute. **Exemplo:** Caso o funcionário não resida no exterior, o envelope do funcionário não possua eventos de RRA, classificação tributária diferente de 22, o funcionário possua eventos com código de cálculo CC004, CC030, CC049, CC061, CC084, CC106, CC107, CC340, CC346, CC347 ou CC348 e categoria eSocial diferente de 201, 202, 701, 711, 712, 731, 734, 738, 741, 751, 761, 771, 781 será retornado **056107**.
- **Validação**: Grupo será gerado sempre que houver um de seus subgrupos, como <*dedDepen*>, <*penAlim*> e <*previdCompl*>. Para mais detalhes, consulte as regras [Evento S-1210.](https://tdn.totvs.com/display/LRM/Evento+S-1210)

#### **LILL UF SLUZ** ▼<infoIRComplem> **GintoTRCR>** <tpCR>056107</tpCR> <dedDepen> </dedDepen>  $\blacktriangleright$  <penAlim> </penAlim> ▶ <previdCompl> </previdCompl>  $\frac{2}{\pi}$ Código de Receita - CR relativo ao Imposto de Renda  $\blacktriangleright$  <plan Retido na Fonte sobre rendimentos do trabalho.  $\cdots$  $\langle$ /pla Valores válidos:  $\langle$ /infol 056107 - IRRF mensal, 13° salário e férias sobre trabalho assalariado no país ou ausente no exterior a serviço do país, exceto se contratado por empregador doméstico ou por segurado especial sujeito a recolhimento unificado 056108 - IRRF mensal e férias - Empregado doméstico 056109 - IRRE 13° salário na rescisão de contrato de trabalho - Empregado doméstico 056110 - IRRF - Empregado doméstico 13º salário 056111 - IRRF - Empregado/Trabalhador rural - Segurado especial 056112 - IRRF - Empregado/Trabalhador rural - Segurado

スぷ

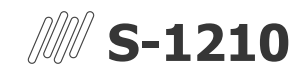

## Grupo {penAlim} e campos {tpRend,cpfDep e vlrDedPenAlim}

● **Validação**: Grupo será impresso sempre que tiver descontos de pensão em folha e movimentação da pensão de dependente vinculado no cadastro do dependente do funcionário. Mais informações [acesse](https://tdn.totvs.com.br/display/LRM/Dependentes).

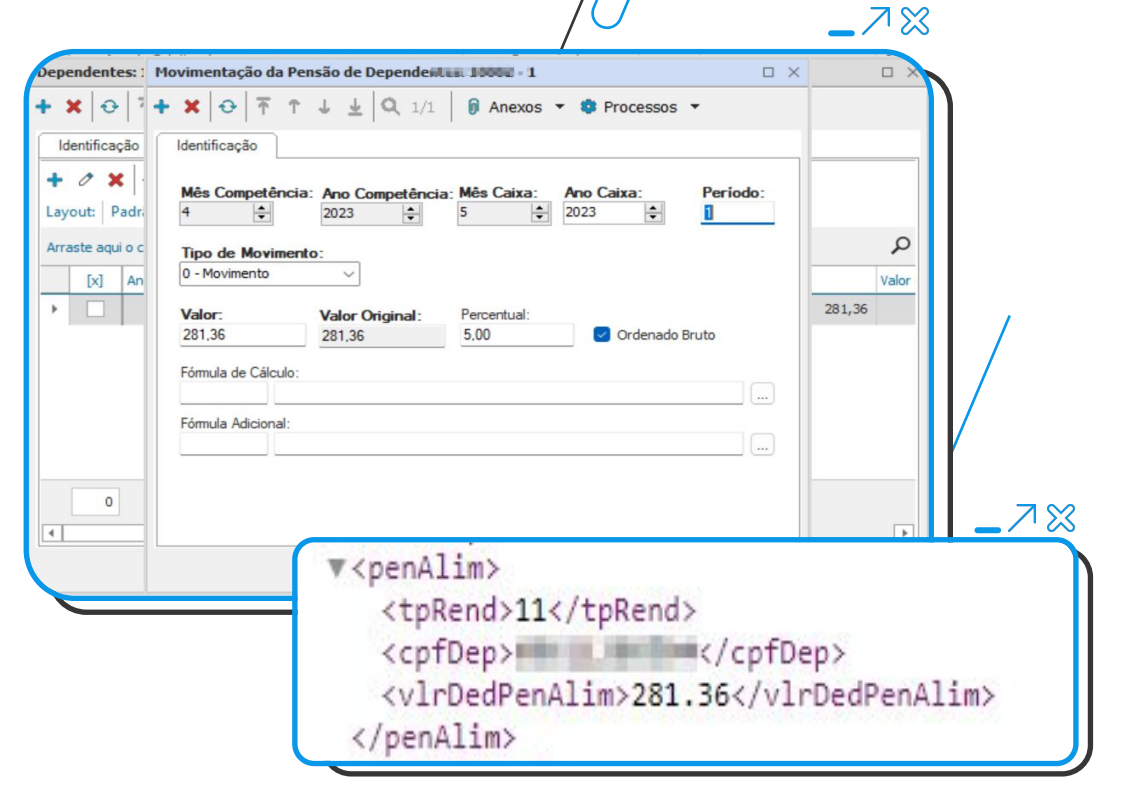

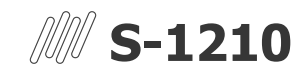

Grupo {dedDepen} e campos {tpRend,cpfDep e vlrDedDep}

● **Validação**: Grupo será impresso sempre que tiver descontos de IRRF em folha e [Valor Dedução do Rendimento Tributável](https://tdn.totvs.com/pages/viewpage.action?pageId=784779468) vinculado no cadastro do dependente do funcionário.

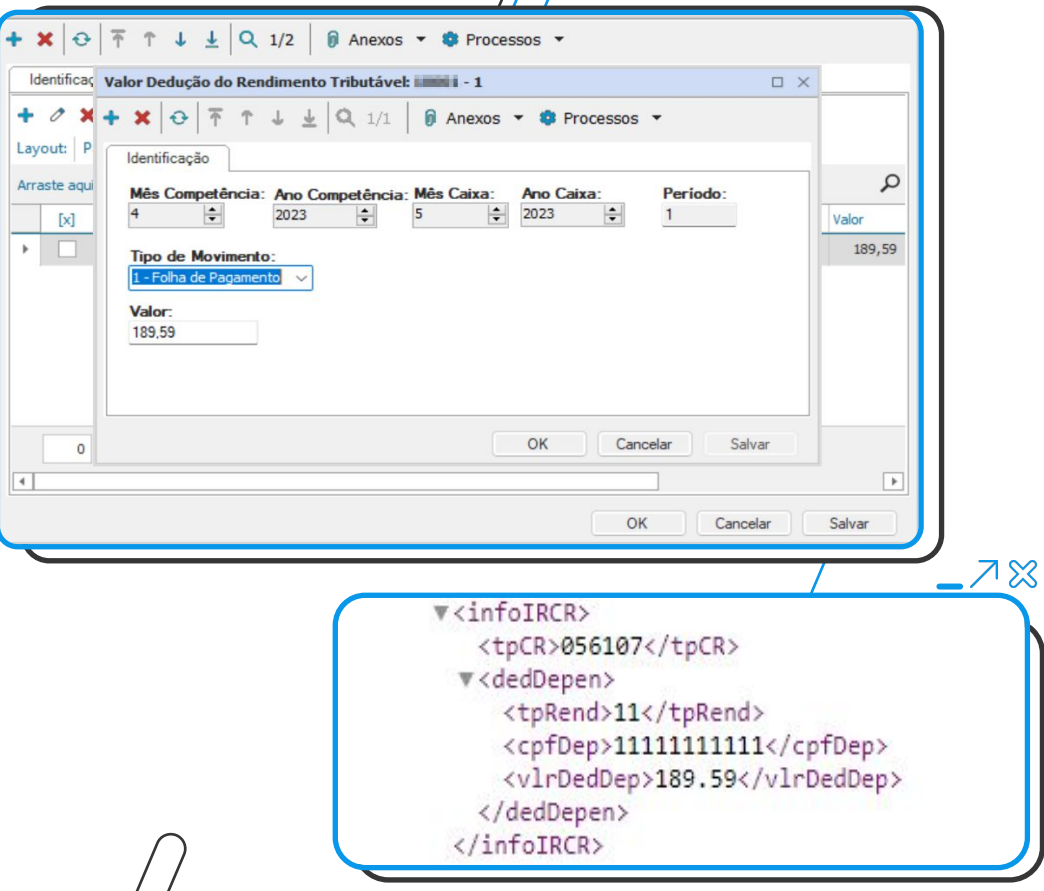

 $-78$ 

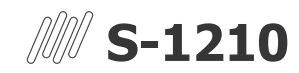

Grupo {infoDep} e seus respectivos campos{cpfDep, dtNascto, nome, depIRRF, tpDep, descrDep}

- **Parametrização:** Deverá preencher as tabelas PPAGTOAUTONOMOEXT e PPAGTOAUTONOMOEXTDEPEND. Para o preenchimento dessas tabelas você pode utilizar a [Importação de Autônomos](https://tdn.totvs.com/pages/viewpage.action?pageId=543064647) [Externos,](https://tdn.totvs.com/pages/viewpage.action?pageId=543064647) [Webs Services,](https://tdn.totvs.com/pages/releaseview.action?pageId=425459227) [Conceito](https://tdn.totvs.com/display/public/LRM/Conceito) ou outros meios disponíveis.
- Disponibilizado a visão no cadastro dos autônomos externos.

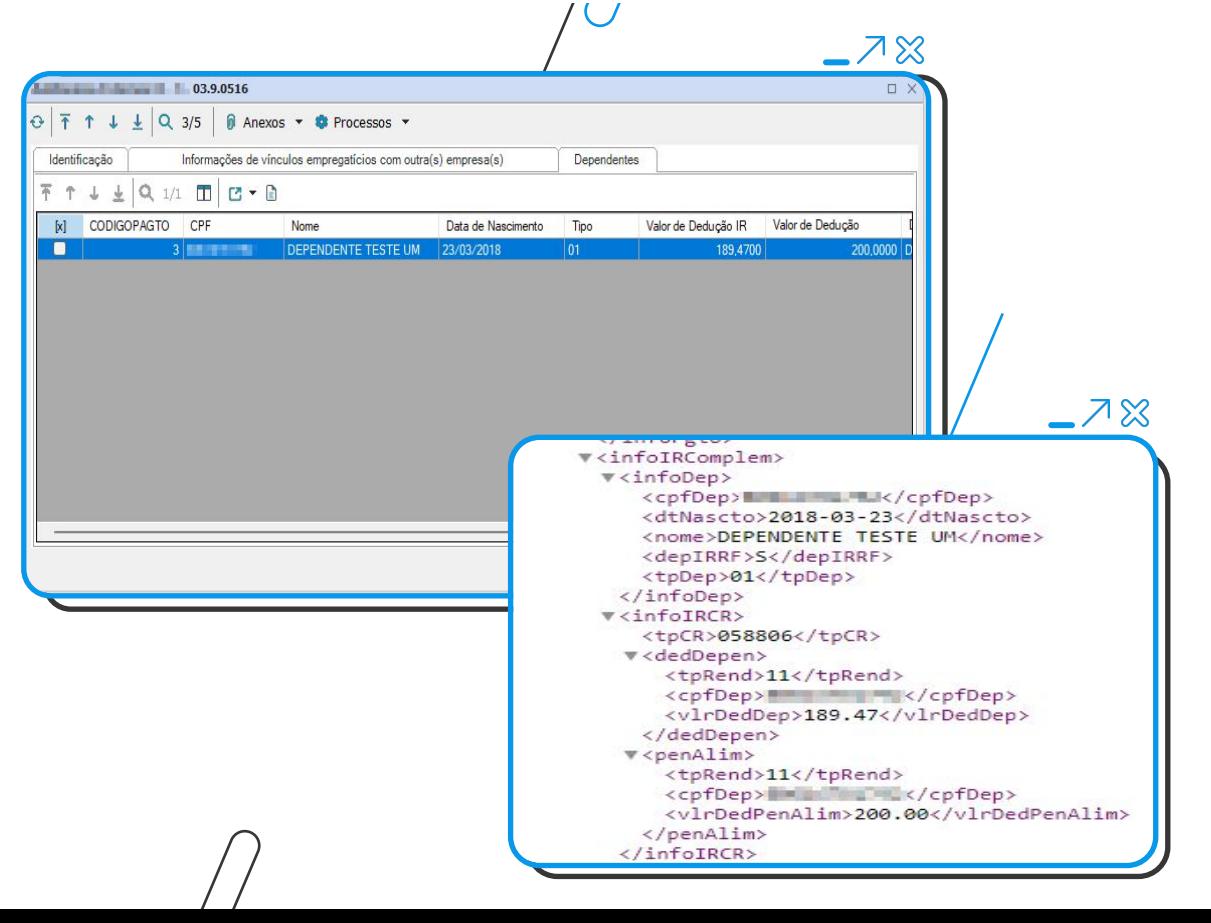

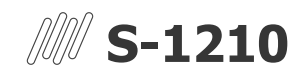

Grupo {previdCompl} e campos {tpPrev,cnpjEntidPC, vlrDedPC e vlrPatrocFunp}

- **Parametrização**: Em Administração de Pessoal | Eventos | Eventos, nas abas "**Inc. Descontos**" e "**Inc. Proventos**", criado campo "**Tipo de Previdência Complementar**". Obs.: Caso utilize o código de cálculo referente à previdência complementar, a tag <*codIncIRRF*> será gerada automaticamente. No menu eSocial | Previdência Complementar | Cadastro Previdência Complementar, foi incluído o cadastro para vinculação dos dados da [previdência complementar](https://tdn.totvs.com/pages/viewpage.action?pageId=791847949) com os eventos.
- **Validação**: Grupo será impresso sempre que houver lançamentos de eventos com os tipos codIncIRRF (46, 47, 48, 61, 62, 63, 64, 65, 66) no envelope de pagamento do funcionário.

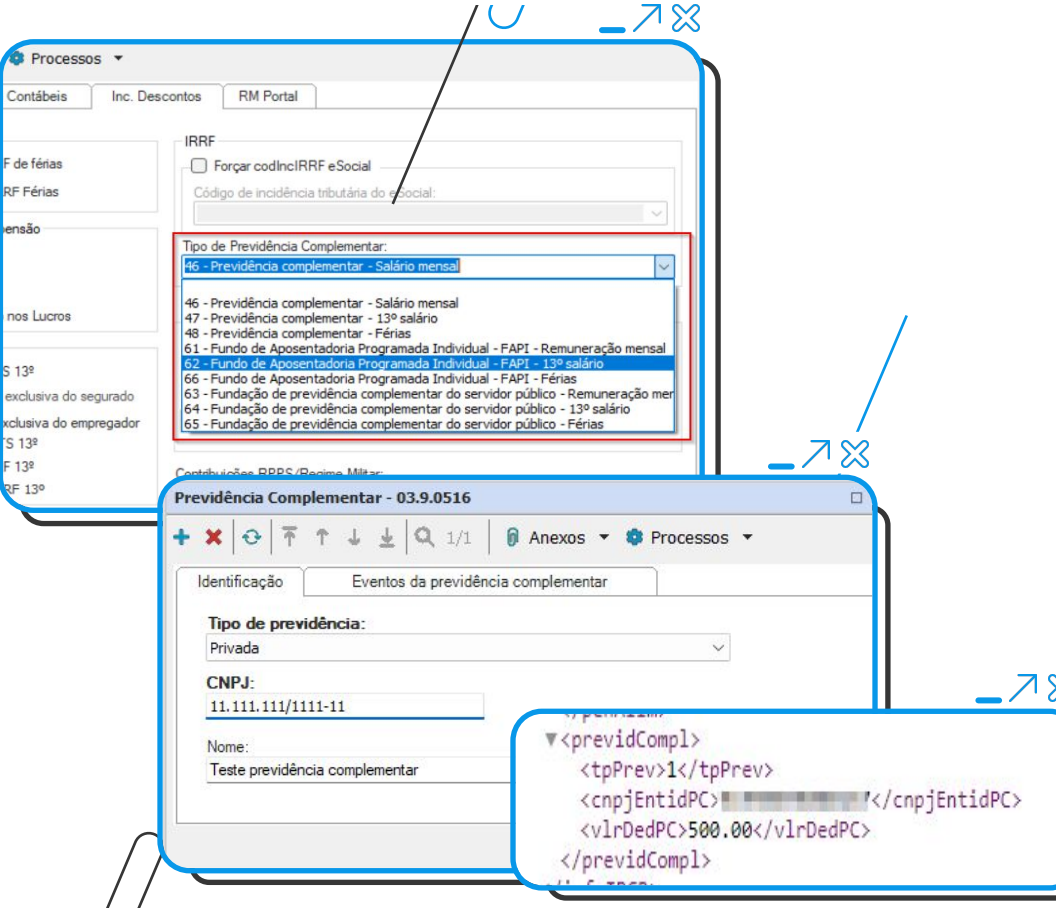

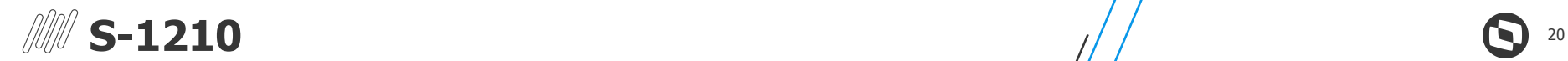

Grupo {planSaude,infoDepSau} e campos {cnpjOper,regANS, vlrSaudeTit, cpfDep, vlrSaudeDep}

- **Parametrização**: No menu eSocial | Operadora Saúde | Cadastro Operadora de Saúde, é possível cadastrar informações sobre a operadora de saúde e também os eventos relacionados a ela.
- **Validação**: Grupo será impresso quando houver desconto de assistência médica, seja para o titular ou para o dependente, utilizando o código de cálculo 14 e estiver vinculado em seu [histórico de assistência à Saúde.](https://tdn.totvs.com/pages/viewpage.action?pageId=452719866)

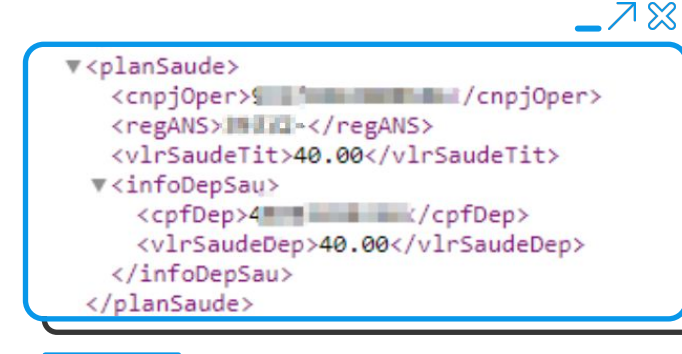

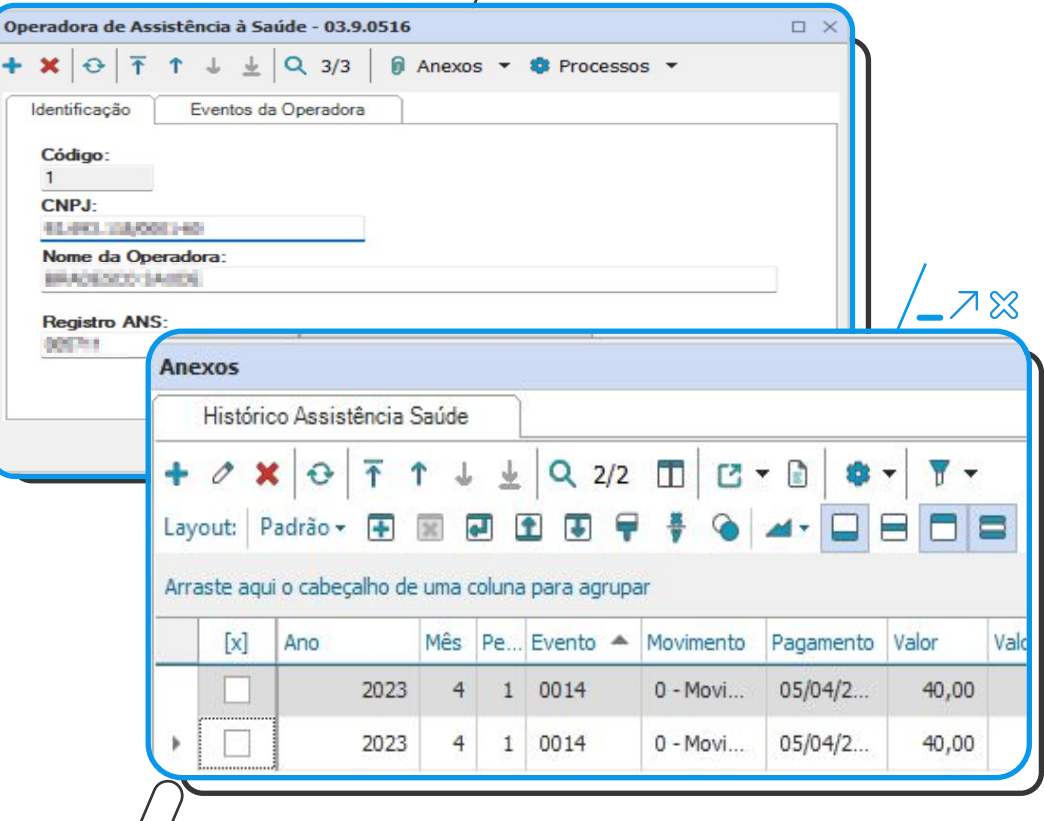

 $-7x$ 

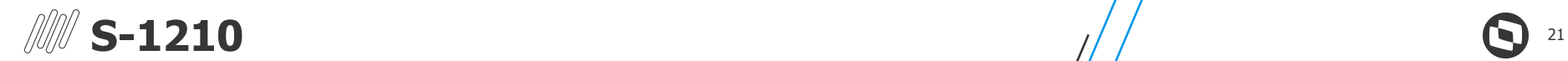

## Grupos {infoReembMed, detReembTit, infoReembDep, detReembDep}

- **Parametrização**: Necessária a vinculação do reembolso no menu Anuais | Dirf | Reembolso da Operadora de Assistência à Saúde
- **Validação**: Grupo será gerado sempre que houver informações no cadastro do menu Anuais | Dirf | Reembolso da Operadora de Assistência à Saúde. Para mais informações sobre o cadastro, [clique aqui.](https://tdn.totvs.com/pages/viewpage.action?pageId=452718759)

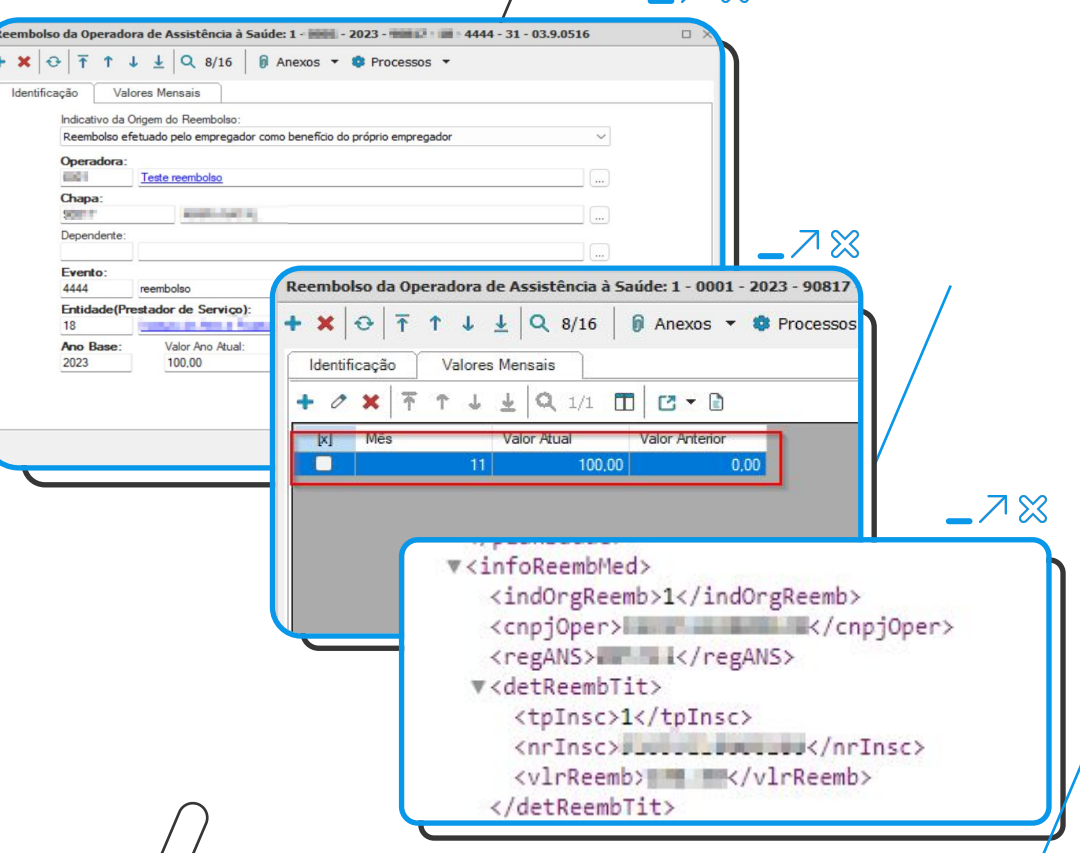

 $ZR$ 

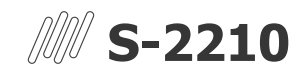

## TAG <codAgntCausador> - alterada validação

- **Parametrização:** Necessário informar o "**Cód. e-Social Agente Causador Acidente Trabalho**" ou o "**Cód e-Social Agente Causador Doença Profissional**", conforme "**Tipo de Agente**" selecionado, dentro do cadastro da "**Fonte Geradora**".
- **Validação**: Caso a data do acidente seja maior ou igual a 22/01/2024 e o tipo do acidente seja "1" ou "3", o sistema aceitará apenas códigos correspondentes à Tabela 14 do eSocial. Caso contrário, aceitará valores da Tabela 14 e/ou Tabela 15.

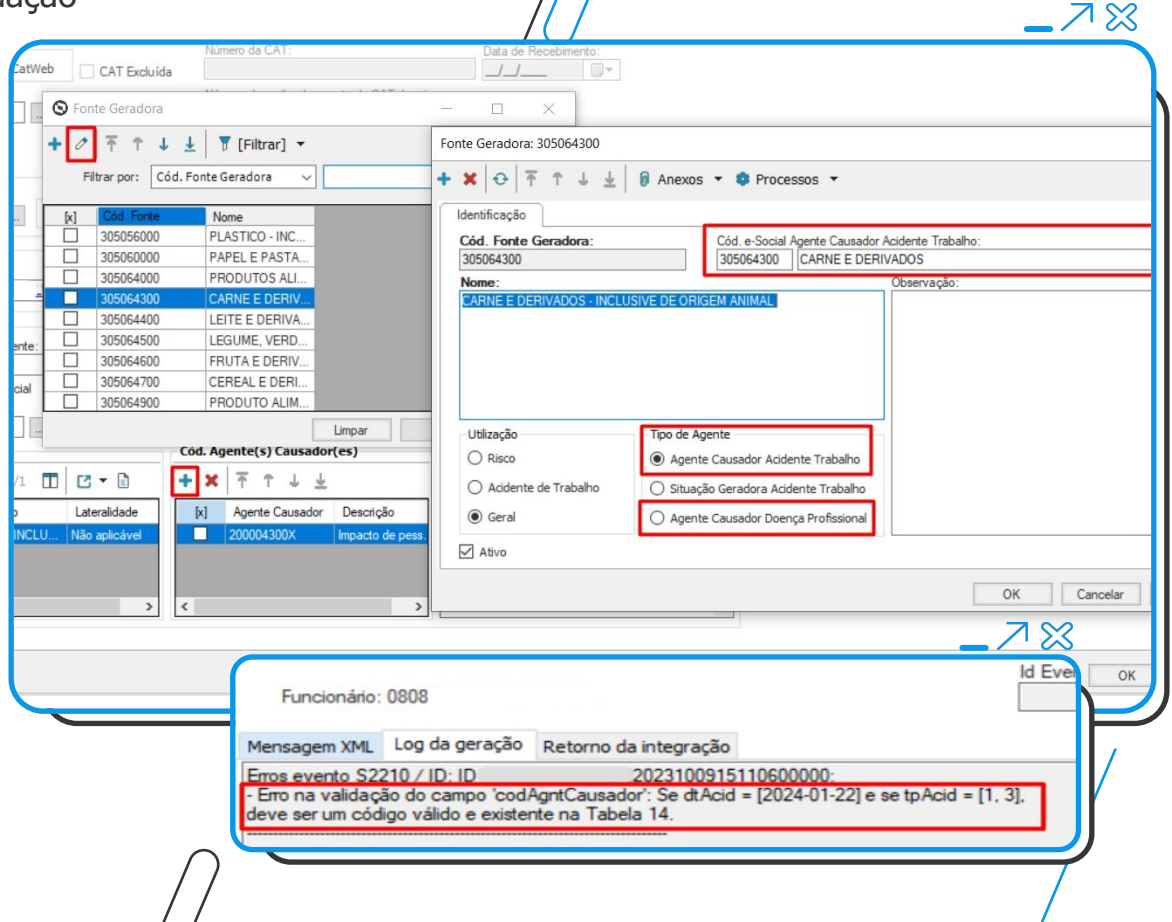

22

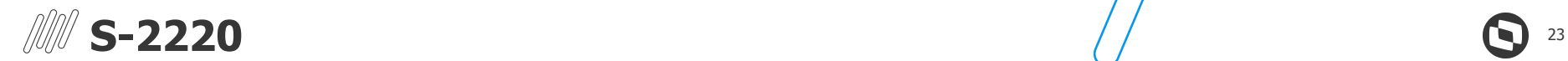

Campo {nrCRM}: alterado tamanho do campo nos grupos {medico} e {respMonit}

- **Parametrização:** No TOTVS Saúde e Segurança Ocupacional, menu PCMSO | Resp. Monitoração Biológica ou Cadastros | Profissional da Saúde.
- **Validação**: Os campos <*nrCRM*> do grupo <*medico*> e <*nrCRM*> do grupo <*respMonit*> foram atualizados na geração do XML, passando a aceitar até 10 caracteres.

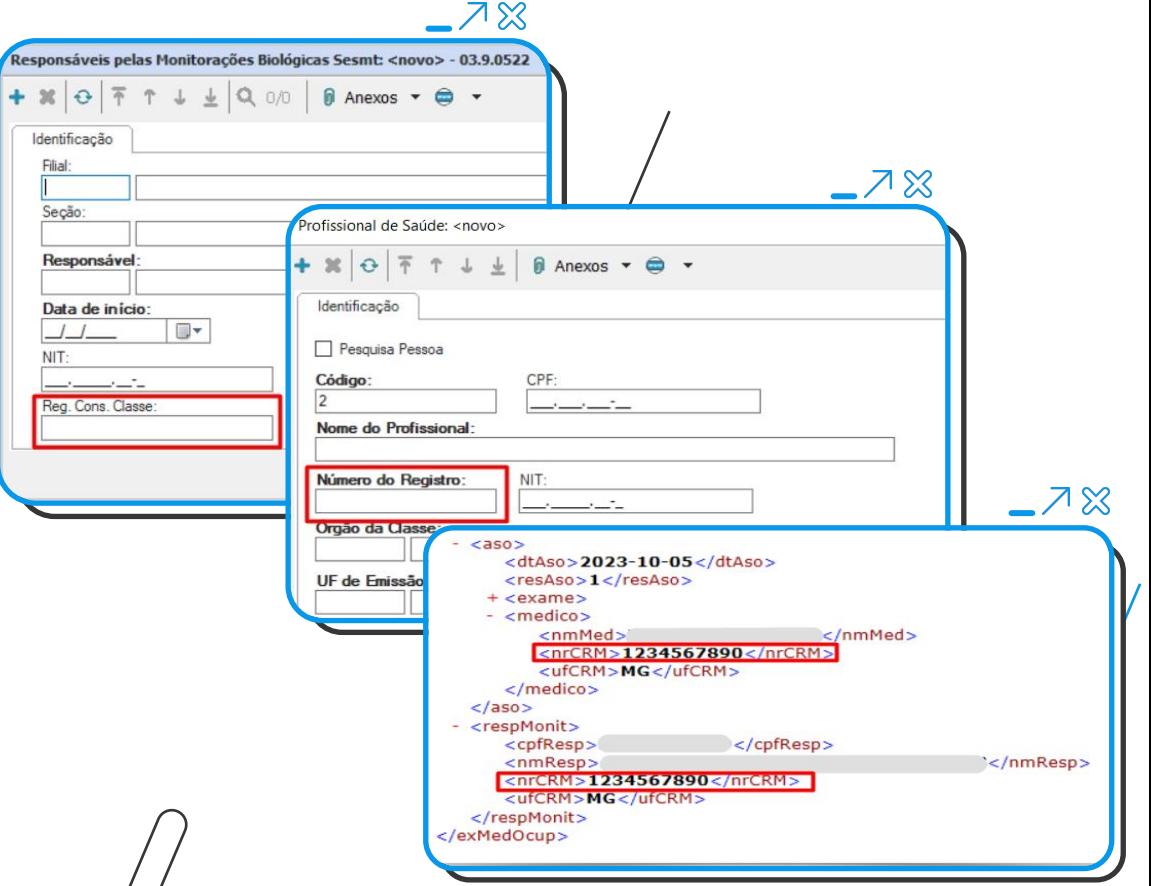

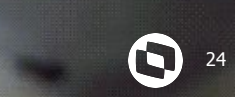

# **Atualizações**

## *M* Atualização versão RM

## **A partir das Versões:**

- 12.1.2302.235
- 12.1.2306.182
- 12.1.2310.116 e superiores

Patches disponíveis na [Central de](https://suporte.totvs.com/portal/p/10098/download) [Download](https://suporte.totvs.com/portal/p/10098/download) do Portal do Cliente

#### **Documentações**:

- [Leiaute Versão S-1.2](https://tdn.totvs.com/pages/releaseview.action?pageId=773903422)
- [Processo Trabalhista](https://tdn.totvs.com/pages/releaseview.action?pageId=725272863)
- [Como atualizar o release da](https://centraldeatendimento.totvs.com/hc/pt-br/articles/115016056328) [biblioteca RM](https://centraldeatendimento.totvs.com/hc/pt-br/articles/115016056328)
- [Como realizar atualização de](https://centraldeatendimento.totvs.com/hc/pt-br/articles/360004983291) [patches da biblioteca](https://centraldeatendimento.totvs.com/hc/pt-br/articles/360004983291)

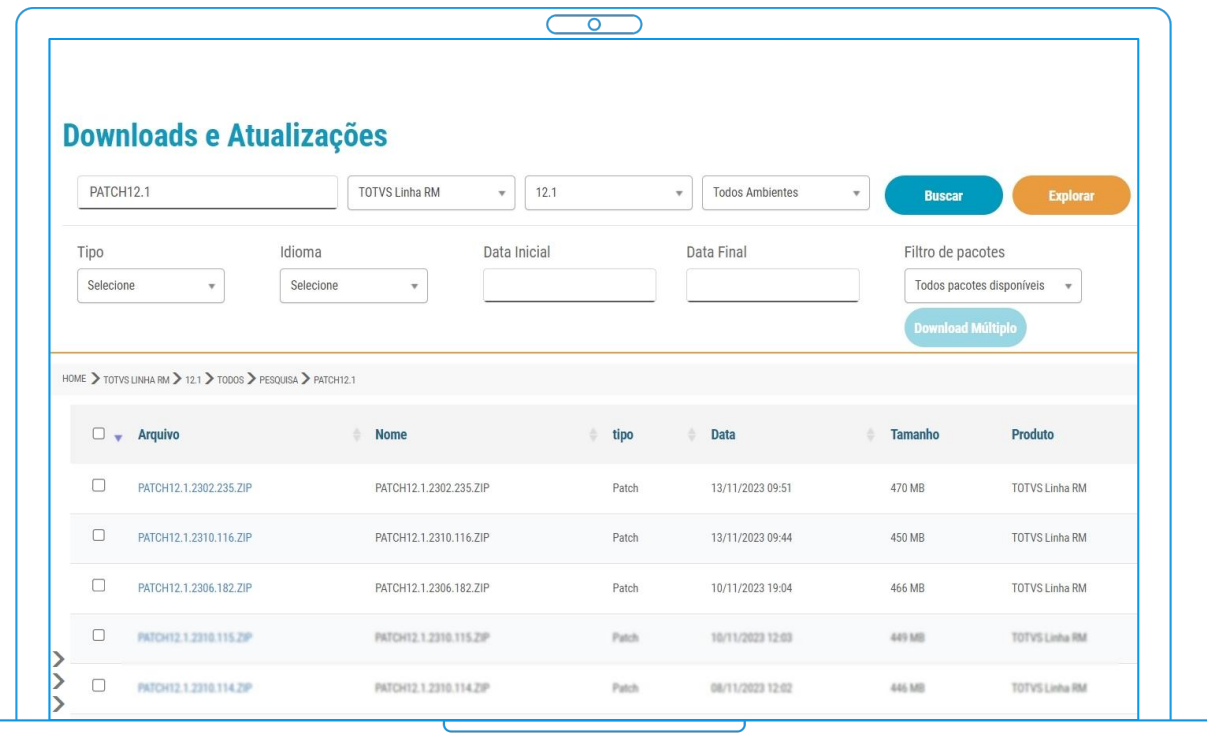

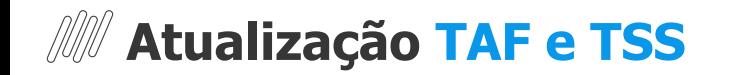

## **A partir das Versões:**

- 12.1.33
- 12.1.2210
- 12.1.2310

#### Patches disponíveis na [Central de Download](https://suporte.totvs.com/portal/p/10098/download) do Portal do Cliente

#### **Documentações**:

- [Automação Fiscal ATUALIZAÇÃO -](https://centraldeatendimento.totvs.com/hc/pt-br/articles/18972648169239-Automa%C3%A7%C3%A3o-Fiscal-ATUALIZA%C3%87%C3%83O-Como-atualizar-o-TAF-E-social-?source=search) [Como atualizar o TAF E-social?](https://centraldeatendimento.totvs.com/hc/pt-br/articles/18972648169239-Automa%C3%A7%C3%A3o-Fiscal-ATUALIZA%C3%87%C3%83O-Como-atualizar-o-TAF-E-social-?source=search)
- [MP TSS Migração para 12.1.2310](https://centraldeatendimento.totvs.com/hc/pt-br/articles/360038065954-MP-TSS-Migra%C3%A7%C3%A3o-para-12-1-2310-Instala%C3%A7%C3%A3o-?source=search) [- \(Instalação\)](https://centraldeatendimento.totvs.com/hc/pt-br/articles/360038065954-MP-TSS-Migra%C3%A7%C3%A3o-para-12-1-2310-Instala%C3%A7%C3%A3o-?source=search)
- [Automação Fiscal ATUALIZAÇÃO -](https://centraldeatendimento.totvs.com/hc/pt-br/articles/18713174729367-Automa%C3%A7%C3%A3o-Fiscal-ATUALIZA%C3%87%C3%83O-Como-atualizar-o-TSS-do-E-social-?source=search) [Como atualizar o TSS do E-social?](https://centraldeatendimento.totvs.com/hc/pt-br/articles/18713174729367-Automa%C3%A7%C3%A3o-Fiscal-ATUALIZA%C3%87%C3%83O-Como-atualizar-o-TSS-do-E-social-?source=search)
- [TSS Atualização dos](https://centraldeatendimento.totvs.com/hc/pt-br/articles/360025103552-TSS-Atualiza%C3%A7%C3%A3o-dos-SCHEMAS?source=search) **[SCHEMAS](https://centraldeatendimento.totvs.com/hc/pt-br/articles/360025103552-TSS-Atualiza%C3%A7%C3%A3o-dos-SCHEMAS?source=search)**

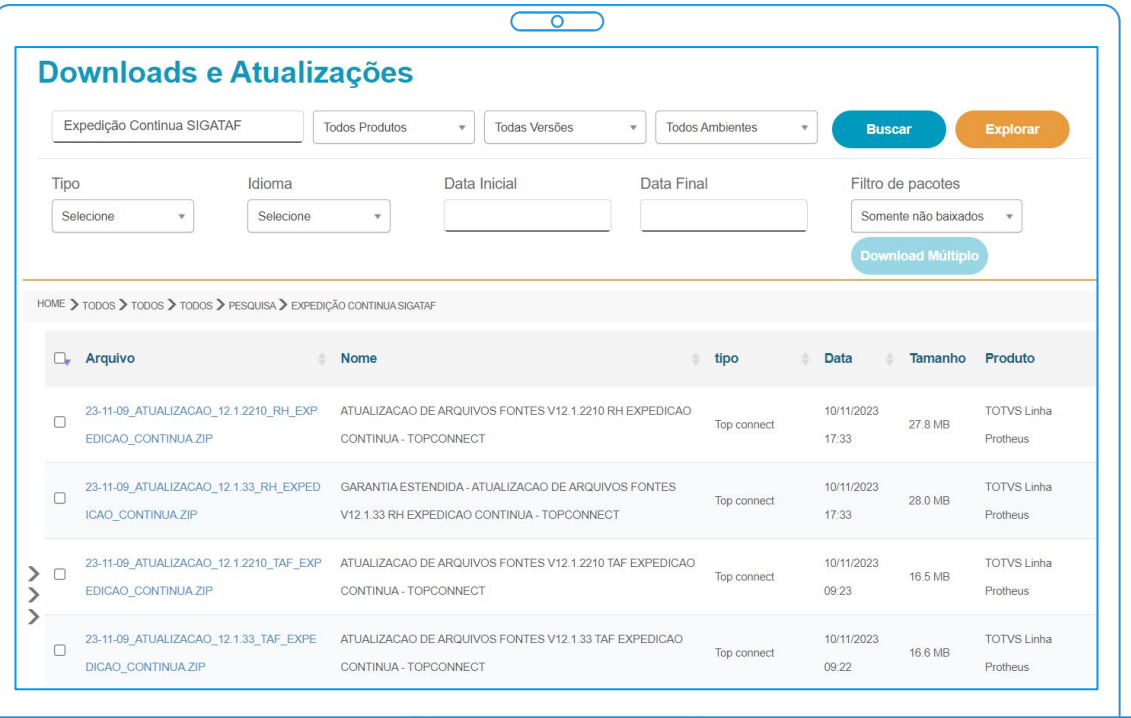

## **M Atualização Parâmetro MV\_TAFVLES TAF**

## **A partir das Versões:**

- 12.1.33
- 12.1.2210
- 12.1.2310

Patches disponíveis na [Central de Download](https://suporte.totvs.com/portal/p/10098/download) do Portal do Cliente

### **Documentações**:

[Automação Fiscal - ATUALIZAÇÃO -](https://centraldeatendimento.totvs.com/hc/pt-br/articles/18585564590999-Automa%C3%A7%C3%A3o-Fiscal-ATUALIZA%C3%87%C3%83O-Como-atualizar-a-vers%C3%A3o-do-layout-no-TAF-E-social-?source=search) [Como atualizar a versão do layout no](https://centraldeatendimento.totvs.com/hc/pt-br/articles/18585564590999-Automa%C3%A7%C3%A3o-Fiscal-ATUALIZA%C3%87%C3%83O-Como-atualizar-a-vers%C3%A3o-do-layout-no-TAF-E-social-?source=search) [TAF E-social?](https://centraldeatendimento.totvs.com/hc/pt-br/articles/18585564590999-Automa%C3%A7%C3%A3o-Fiscal-ATUALIZA%C3%87%C3%83O-Como-atualizar-a-vers%C3%A3o-do-layout-no-TAF-E-social-?source=search)

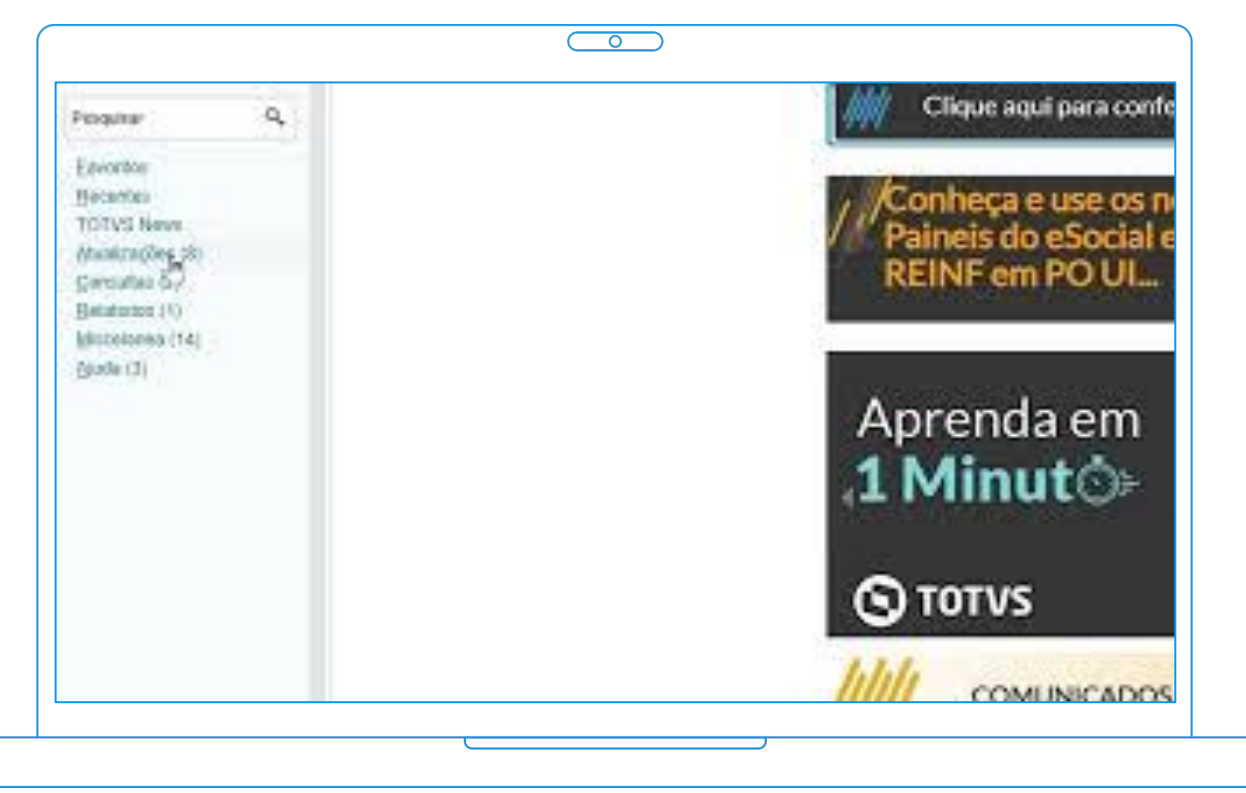

## **Atualizador Ciclo de Vida Release**

## **Versões Homologadas Instalador:**

- 12.1.27 (Descontinuada)
- 12.1.33 (Descontinuada) exceto clientes que utilizam Instalador TAF RM, Datasul entre outros
- 12.1.2210
- 12.1.2310
- 12.1.2410 (Outubro/2024)

Patches disponíveis na [Central de Download](https://suporte.totvs.com/portal/p/10098/download) do Portal do Cliente

#### **Documentações**:

- [Ciclo de Vida TOTVS Backoffice](https://centraldeatendimento.totvs.com/hc/pt-br/articles/4405225905047-Ciclo-de-Vida-TOTVS-Backoffice-Linha-Protheus-?source=search) [- Linha Protheus](https://centraldeatendimento.totvs.com/hc/pt-br/articles/4405225905047-Ciclo-de-Vida-TOTVS-Backoffice-Linha-Protheus-?source=search)
- [Automação Fiscal Atualização -](https://centraldeatendimento.totvs.com/hc/pt-br/articles/10085745829527-Automa%C3%A7%C3%A3o-Fiscal-Atualiza%C3%A7%C3%A3o-Clientes-segregado-pode-atualizar-para-o-release-12-1-2210-ou-12-1-2310-?source=search) [Clientes segregado, pode](https://centraldeatendimento.totvs.com/hc/pt-br/articles/10085745829527-Automa%C3%A7%C3%A3o-Fiscal-Atualiza%C3%A7%C3%A3o-Clientes-segregado-pode-atualizar-para-o-release-12-1-2210-ou-12-1-2310-?source=search) [atualizar para o release 12.1.2210](https://centraldeatendimento.totvs.com/hc/pt-br/articles/10085745829527-Automa%C3%A7%C3%A3o-Fiscal-Atualiza%C3%A7%C3%A3o-Clientes-segregado-pode-atualizar-para-o-release-12-1-2210-ou-12-1-2310-?source=search) [ou 12.1.2310?](https://centraldeatendimento.totvs.com/hc/pt-br/articles/10085745829527-Automa%C3%A7%C3%A3o-Fiscal-Atualiza%C3%A7%C3%A3o-Clientes-segregado-pode-atualizar-para-o-release-12-1-2210-ou-12-1-2310-?source=search)

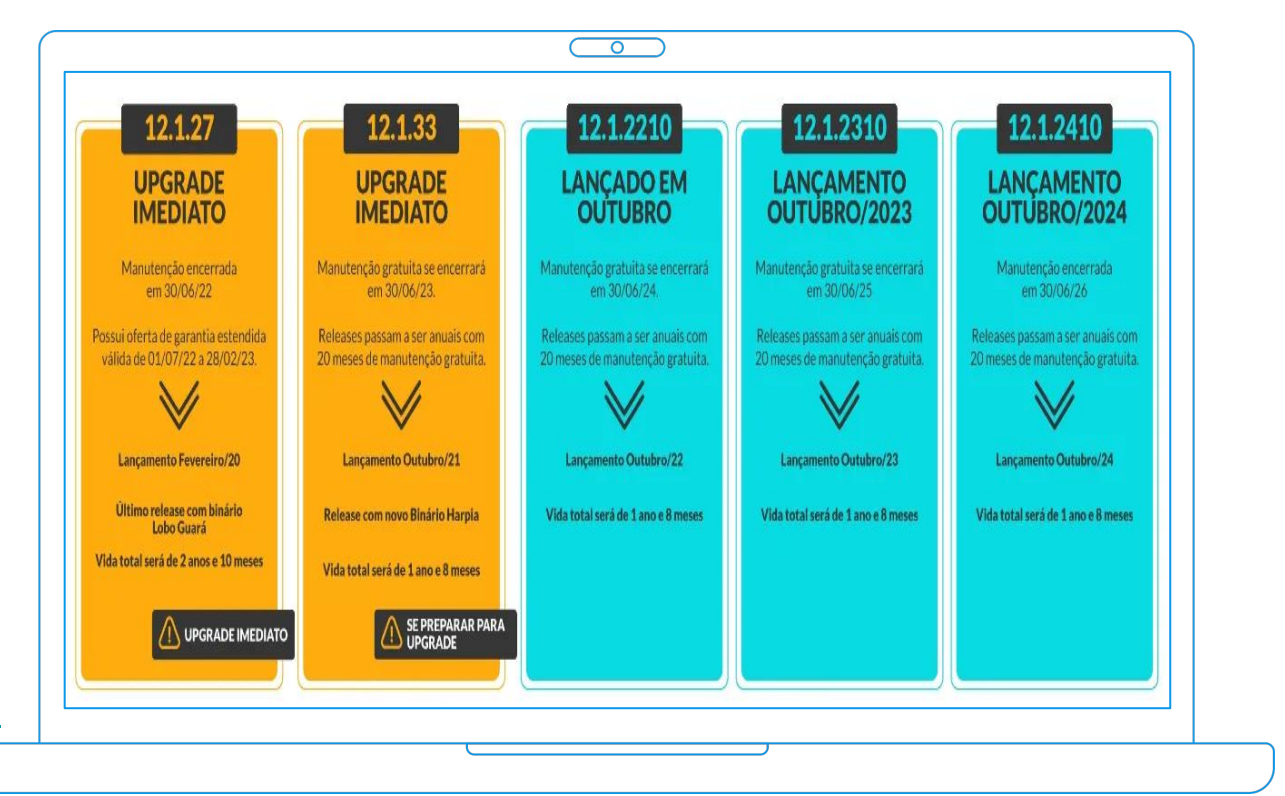

## **Matualização Middleware**

## **A partir das Versões TSS:**

- 12.1.2210
- 12.1.2310

Patches disponíveis na [Central de](https://suporte.totvs.com/portal/p/10098/download) [Download](https://suporte.totvs.com/portal/p/10098/download) do Portal do Cliente

#### **Documentações**:

- [MP TSS Migração para](https://centraldeatendimento.totvs.com/hc/pt-br/articles/360038065954-MP-TSS-Migra%C3%A7%C3%A3o-para-12-1-2310-Instala%C3%A7%C3%A3o-?source=search) [12.1.2310 - \(Instalação\)](https://centraldeatendimento.totvs.com/hc/pt-br/articles/360038065954-MP-TSS-Migra%C3%A7%C3%A3o-para-12-1-2310-Instala%C3%A7%C3%A3o-?source=search)
- [Automação Fiscal ATUALIZAÇÃO](https://centraldeatendimento.totvs.com/hc/pt-br/articles/18713174729367-Automa%C3%A7%C3%A3o-Fiscal-ATUALIZA%C3%87%C3%83O-Como-atualizar-o-TSS-do-E-social-?source=search) [- Como atualizar o TSS do](https://centraldeatendimento.totvs.com/hc/pt-br/articles/18713174729367-Automa%C3%A7%C3%A3o-Fiscal-ATUALIZA%C3%87%C3%83O-Como-atualizar-o-TSS-do-E-social-?source=search) [E-social?](https://centraldeatendimento.totvs.com/hc/pt-br/articles/18713174729367-Automa%C3%A7%C3%A3o-Fiscal-ATUALIZA%C3%87%C3%83O-Como-atualizar-o-TSS-do-E-social-?source=search)
- [TSS Atualização dos](https://centraldeatendimento.totvs.com/hc/pt-br/articles/360025103552-TSS-Atualiza%C3%A7%C3%A3o-dos-SCHEMAS?source=search) **[SCHEMAS](https://centraldeatendimento.totvs.com/hc/pt-br/articles/360025103552-TSS-Atualiza%C3%A7%C3%A3o-dos-SCHEMAS?source=search)**

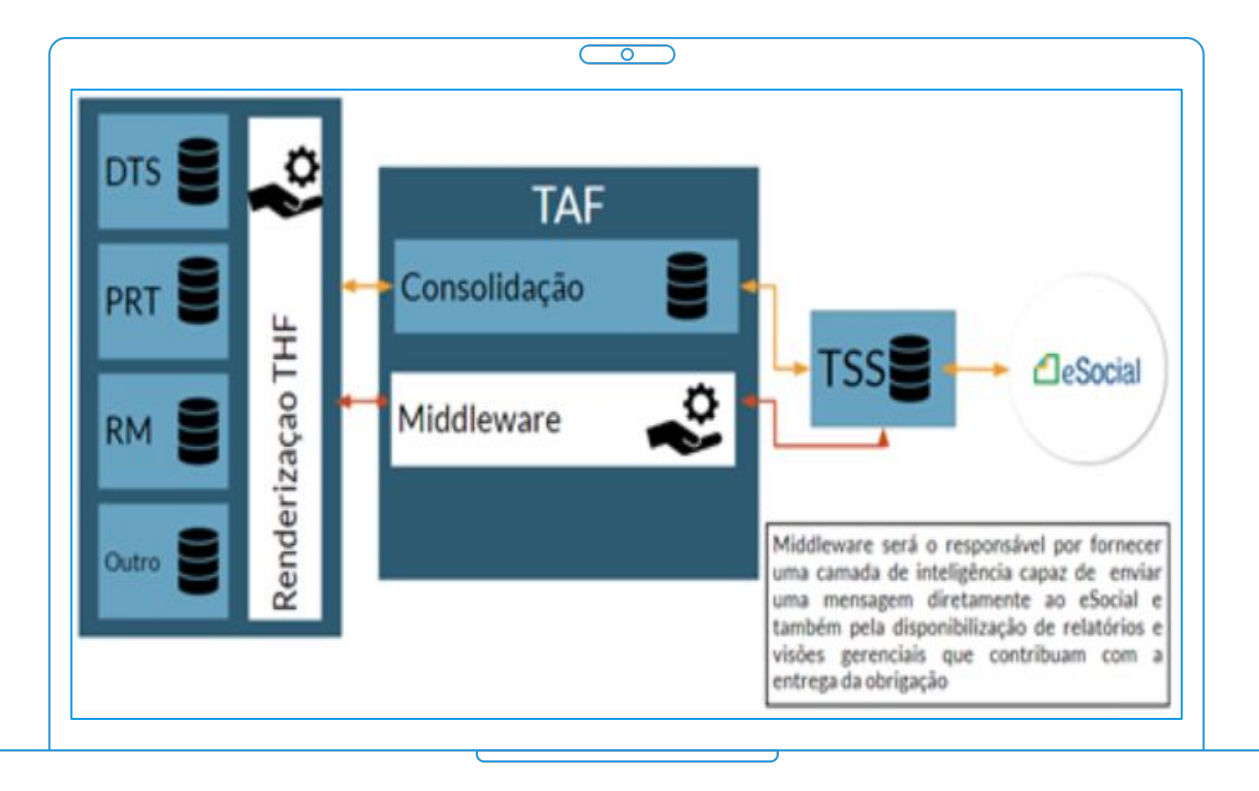

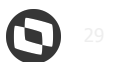

# **04 Dúvidas**

 $\bigodot$  30

# **OBRIGADO**

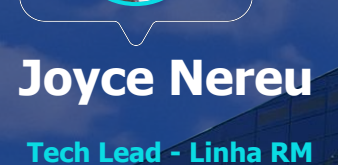

**Ricardo Silva Analista - TAF/TSS**

**Valorizamos gente boa que é boa gente**

**Somos movidos por resultados**

**Investimos na tecnologia que viabiliza**

**Construímos relações de longo prazo com nossos clientes**

**Quando colaboramos somos mais fortes**

**#SOMOSTOTVERS**

**SYTOT CO** 

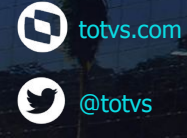

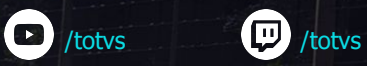

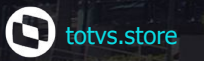

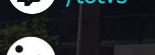

**a**totys

0

fin company/totvs

@somostotvers